# **BASIC EDUCATIONAL DATA SYSTEM (BEDS)**

# ADMINISTRATION MANUAL EDUCATIONAL PERSONNEL DATA FORM

&

Electronic Personnel Master File (ePMF) USER GUIDE

2015-16

**Updated 09/01/2015** 

**TEACHERS** 

Office of Information and Reporting Services

The University of the State of New York
THE STATE EDUCATION DEPARTMENT
Information and Reporting Services
Albany, NY 12234

| TABLE OF CONTENTS                                                                                                    |    |
|----------------------------------------------------------------------------------------------------|----|
| INTRODUCTION                                                                                                    | 4  |
|                                                                                                    |    |
| GENERAL INSTRUCTIONS                                                                                                    | 5  |
| What You Should Know in Advance of Logging into ePMF                                                                                                    |    |
|                                                                                                    |    |
| THE EPMF APPLICATION                                                                                                    | 6  |
| Accessing Your ePMF Form                                                                                                    |    |
|                                                                                                    |    |
| COMPLETING THE EPMF FORM                                                                                                    |    |
| A. Verifying Personal Information                                                                                                    |    |
| <ul><li>Name</li><li>TEACH ID</li></ul>                                                                                                    | 7  |
| > Gender                                                                                                    | '  |
| > Date of Birth                                                                                                    |    |
| ➤ Identifying Your Location (BEDSCODE)                                                                                                    |    |
|                                                                                                    |    |
| <ul> <li>B. Educational Experience</li> <li>➤ Degree Status</li> <li>➤ NCLB Professional Development</li> <li>➤ Educational Experience</li> <li>➤ Number of Months/Percent of Time Employed by District</li> <li>➤ Date of Birth</li> <li>➤ Current Annual Salary</li> </ul>                               | 8  |
|                                                                                                    | 1  |
| <ul> <li>C. Employment Information</li> <li>➤ Number of Years Employed in This District</li> <li>➤ Total Years Employed - (Including Nonpublic)</li> <li>➤ Percent of Time Employed in this School District</li> <li>➤ Number Months Employed by this District</li> <li>➤ Current Annual Salary</li> </ul> | 8  |
|                                                                                                    |    |
| <ul> <li>D. Teaching Assignment Information</li> <li>➢ Selecting Assignment Codes</li> <li>➢ Grade Level</li> <li>➢ Registration (Number of Students)</li> <li>➢ NCLB "Highly Qualified" Status</li> <li>➢ Subject Matter Knowledge</li> </ul>                                                             | 10 |

| TABLE OF CONTENTS Continued                        |    |
|----------------------------------------------------|----|
| SAVING AND SUBMITTING YOUR EPMF FORM               | 14 |
| ADDITIONAL TEACHING ASSIGNMENT GUIDANCE            | 14 |
| ADMINISTRATOR REVIEW AND CERTIFICATION OF PMF DATA | 16 |

### INTRODUCTION

Please read through this manual in advance of completing your ePMF form.

The data collected in the ePMF system is legally required to be provided to the New York State Education Department (NYSED) and used for state and federal reporting purposes. Therefore, reporting complete and accurate information is the best way to ensure that your district's data is accurately represented.

This manual is designed to provide assistance with completing the Basic Educational Data System (BEDS) personnel forms (ePMF forms) by all teachers employed in school districts, BOCES and charter schools.

While many of the reported data elements within the form reference "BEDS Day" (October 7, 2015), the form does not need to be completed and submitted on BEDS Day. It is likely there will be considerable traffic on the Teacher Access and Authorization (TAA) system <a href="https://eservices.nysed.gov/taa/">https://eservices.nysed.gov/taa/</a> around BEDS Day.

In January 2016, ePMF forms will be locked and teachers will not be able to make changes. Administrators with entitlements to TAA/TSRV/ePMF will review the forms and make corrections as needed.

Your administrator may require an earlier deadline and should provide you with a timeline for completing your ePMF form.

After your district has reviewed the data it will be submitted to NYSED. Your Superintendent, Data Coordinator, or BEDS Coordinator should be able to inform teachers when the district has loaded their Staff Snapshot data and that teachers should begin entering their ePMF data via TAA. If your district, charter school or BOCES did not load your TEACH ID into Staff Snapshot in the Student Information Repository System (SIRS), you will not see an ePMF form. If you see a form from your prior school district, they may have inadvertently loaded a record for you.

As in the past, the data submitted to the Department will be used to generate Highly Qualified reports. The Department will **not** be accepting assignment code changes after the ePMF review period. Therefore, we suggest you review teacher assignments carefully and if you have questions about certification, contact the Office of Teaching Initiatives within the Department <a href="http://www.highered.nysed.gov/tcert/">http://www.highered.nysed.gov/tcert/</a>.

If you have questions concerning these instructions contact your data coordinator or e-mail us at <a href="https://datasupport.nysed.gov">https://datasupport.nysed.gov</a>.

# **GENERAL INSTRUCTIONS**

Persons having both teaching and non-teaching duties should complete an ePMF form for their teaching assignments and non-teaching assignments will be reported through the Student Information Repository System (SIRS) via eScholar Staff Assignment and Staff Snapshot Template.

The following individuals **should not** complete an ePMF form:

- Individuals not employed on a regular basis;
- Teachers working exclusively with non-public school students;
- Teacher aides:
- Non-Teachers:
- ROTC teachers:
- Certified and non-certified teaching assistants;
- Athletic Directors; and
- Teachers on a leave of absence during the ePMF collection period

Personnel working in a district, but <u>employed by a BOCES</u> (Board of Cooperative Educational Services) should have a form under the BOCES code.

If a long-term substitute has been hired to fill the position, that individual should complete a new personnel form reporting the appropriate assignment information if they are planning to be the instructor for that assignment for at least 90 calendar days from the first day of school.

<u>Teachers of half- and quarter-year courses</u> should *only* report the number of students they are currently teaching (on BEDS Day October 7, 2015) and *should not* report second semester or second/third/fourth quarter classes.

### What you should know in advance of logging into ePMF:

- ✓ Your login information (username and password) for the TAA system (Teacher Access and Authorization) is where teachers can check their Teacher Student Roster data:
- ✓ The registration (count of students) in each of your assignments;
- ✓ Your current annual salary; and
- ✓ The predominant grade level of the students in each class;

#### THE ePMF APPLICATION IN TAA

The electronic Personnel Master File (ePMF) system collects data submitted by teachers concerning the assignments they teach, grade level, years of experience, and more. Each teacher completes an ePMF form per district. If you work in multiple districts and each district loaded your TEACH ID in Staff Snapshot you will see a button on the form to access a different ePMF form for each district identifying you as a teacher.

If you need more information or help filling out your ePMF form, you can visit the NYSED Information and Reporting Services PMF page http://www.p12.nysed.gov/irs/beds/2014/PMF/home.html.

# Accessing Your ePMF Form

Accessing the ePMF (electronic Personnel Master File) form is done through the TAA (Teacher Authorization and Authentication) system.

For assistance with username and password information related to TAA, visit the following page http://eservices.nysed.gov/taa/.

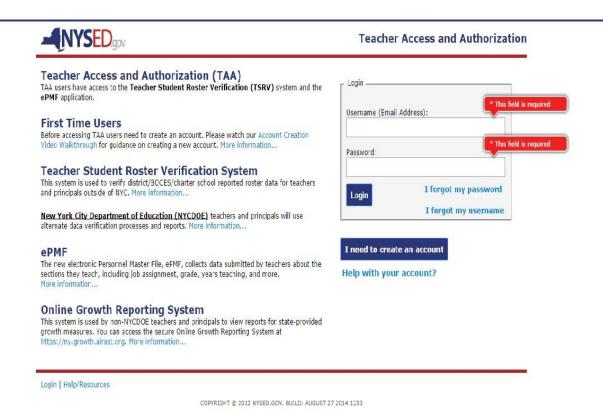

Once logged into TAA, the landing page, teachers can view their Teacher Student Roster Verification Reports (TSVR), and complete and submit their ePMF data.

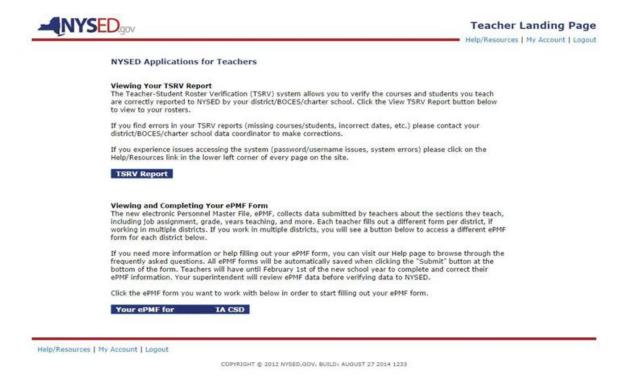

NOTE: The ePMF form is generated only after a valid staff snapshot record for a teacher is loaded to Level 2, populating Field 8, with "TEACHER." This is followed by a successful login for existing accounts or creation of a new TAA account. After these steps are taken, administrators with entitlements through SEDDAS to TAA/TSRV/ePMF will be able to view and edit ePMF forms as needed.

# **COMPLETING THE ePMF FORM**

# **Verifying Personal Information**

#### **TEACH Data**

Those of you who are returning teachers in this district should have a form with personal information that is pre-populated. The following items: last name, first name, TEACH ID, and date of birth are derived from the TEACH system. If some of this information is incorrect, you should contact the Office of Teaching Initiatives in the Department.

Website - <a href="http://www.highered.nysed.gov/tcert/contact2.html">http://www.highered.nysed.gov/tcert/contact2.html</a>.

Phone number – (518) 474-3901

#### BEDS Code (Building Location)

Those of you who are new to a district may see the district code in your ePMF account as your location. This would also be the case if your district did not provide your building location prior to loading Staff Snapshot data. You may choose your school building

location from the drop-down menu on the ePMF form. If you work in more than one school building or in the district's central office, the district code will be your location code.

# **Educational Experience**

#### **Degree Status**

This item calls for the reporting of the highest degree you hold at this time. The degree status for those whose highest degree is a one-year normal school certificate would be "Freshman year completed," while those with a two-year normal school certificate would be "Sophomore year completed."

#### **NCLB Professional Development**

This item requires you to answer the following question: "Did you receive 'high quality professional development' during school year 2014-15 " Each teacher must answer "Yes," "No," or "Not Applicable" to this question. It is important to note for this question that "Not Applicable" pertains to first-year teachers, teachers on leave in 2014-15 and teachers who had only non-teaching assignments in 2014-15

Use the definition of "High Quality Professional Development" at the end of the June 2008 Field Memo at http://www.p12.nysed.gov/accountability/archives/03-2008.html .

# **Employment Information**

#### Number of Years Employed in this District in a Professional Position

This year counts as one full year of experience in this district. This segment on the ePMF form should already be prepopulated and include the current year. **The total years employed in this district must be less than or equal to the total years employed below.** Please verify that the current year is included on your form.

#### Total Years Employed in a Professional Position (Including Nonpublic)

This number will consist of all years of professional educational experience, including other public school districts, nonpublic schools, BOCES, and college or university experience.

#### Percent of Time Employed in this School District

For most of you, the entry will be 100 percent. However, there may be some teachers whose services are shared by more than one district or BOCES who have been teaching only part-time, such as a teacher who teaches mornings only. If you are in one of these categories, please estimate the percent of the school year that you actually spend in this district. For example, a person working approximately half-time would choose 50 percent. You cannot report more than 100 percent.

#### Number Months Employed by this District

This refers to the number of months you are employed in the district. The period should range from 1 to 12 months. Even if you receive your salary over a 12-month period, the entry should be the number of months you are expected to be on the job for 2015-2016.

#### **Current Annual Salary**

Input your annual salary, as of BEDS Day October 7, 2015 (or if hired after BEDS Day, the first date of hire), to the nearest whole dollar. Report the total amount you are paid for your primary assignment(s). Do not include any extra pay received for extra services. Do not include additional pay received for supervising extra-curricular activities beyond your normal assignment, for coaching sports beyond your normal assignment, or for similar activities. Also, do not include summer school pay or overtime pay.

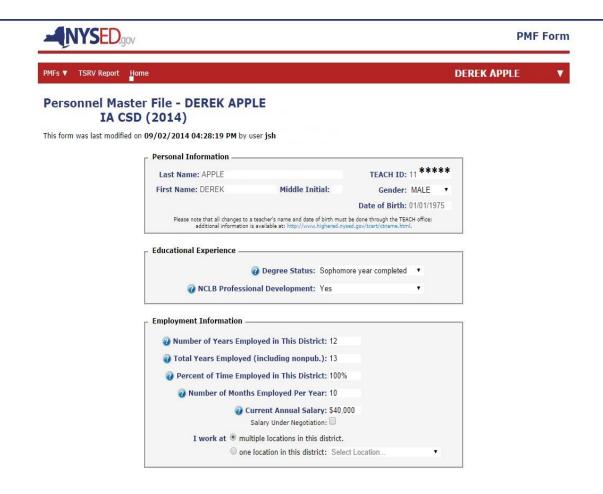

#### TEACHING ASSIGNMENT INFORMATION

# **Selecting Teaching Assignment Codes**

Assignments are added by clicking on the "Add Assignment" link at the bottom of the page. A box will open (see below) displaying the first page of assignment codes (See the screenshot below).

A user can use the search box to enter the assignment code or assignment description. The search box will autofill once you start typing.

Grade level and core class designations are made at this point. Guidance about these data elements can be found later in this document.

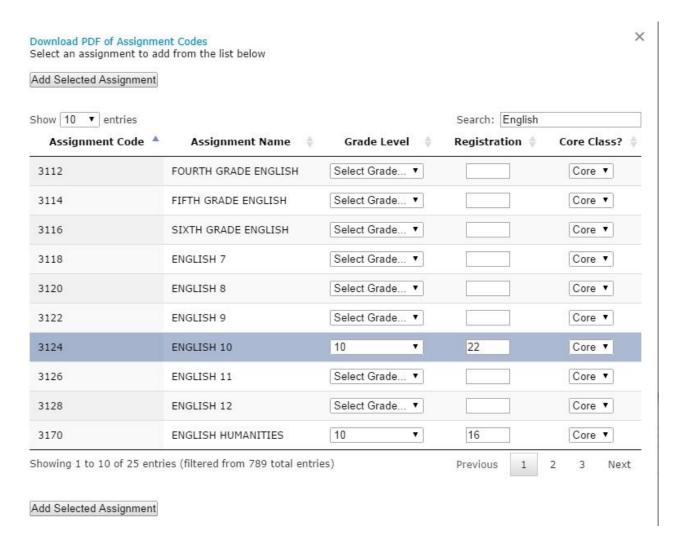

After you have selected your assignments, you can click outside the assignment box to the main ePMF form. Your assignments should now be in view at the bottom of the form.

**Employment Information** Number of Years Employed in This District: 12 Clicking in the Add Assignment Total Years Employed (including nonpub.): 13 box will open the assignment Percent of Time Employed in This District: 100% window (see next slide) where Number of Months Employed Per Year: 10 you can search for assignments or open a PDF of the assignment Current Annual Salary: \$40,000 Salary Under Negotiation: codes. I work at ® multiple locations in this district. one location in this district; Select Location... **Assignments** Add Assignment Remove Selected Assignment Code **Assignment Name** Grade Registration Core Class? 2412 PREKINDERGARTEN PK 22 Not Core COMMON BRANCH-GRADES 1-6 2 2612 21 Core Showing 1 to 2 of 2 entries You must choose Save + Submit when complete. You can return to edit Save+Submit You will no longer be your data later. able to edit your form.

11

Help/Resources | My Account | Logout

#### Grade Level

For the assignment you are recording, enter the *predominant* grade level of the students.

The following are general rules for determining grade level:

- If 75% or more of the students in your class are in any one grade, please enter that grade.
- If less than 75% of the students are from any one grade, enter an "E" for "Mixed Elementary," an "M" for "Mixed Middle," or an "S" for "Mixed Secondary" grades.
- "PK" stands for pre-kindergarten, while "K" stands for kindergarten. Do not combine half-day classes. Use two assignment blocks.
- "E," "M "and" S" represent "Mixed" elementary, middle, and secondary grades, respectively.

#### Registration (Number of Students)

Under "Registration," record the *number of students* in the particular class or assignment reported.

Teachers of half- and quarter-year courses should **only** report the number of students they are currently teaching (on BEDS Day) and **should not** report second semester or second/third/fourth quarter classes.

In situations where it is necessary to group individuals or classes by assignment code or grade level, please report the total registration (count of students) for the grouped data.

**NOTE:** This item asks for registration data (student counts) in the traditional sense of one teacher per group of students.

**For team-teaching situations**, report only the number of students to whom you would be teaching your subject matter under ordinary circumstances. For instance, if a team of 3 teachers is working with 90 students, each teacher should report the number of students he/she would ordinarily be meeting outside of a team-teaching situation (for example, 3 classes or 30).

#### NCLB Highly Qualified Status - Core Assignments

Your Highly Qualified status will be determined based on the assignment you selected and a match with the certifications you have on file with the Office of Teacher Certification. You should have certification in place when reporting these assignments as of "BEDS Day."

For questions about your certification and other credentials, contact that office <a href="http://www.highered.nysed.gov/tcert/contact.html">http://www.highered.nysed.gov/tcert/contact.html</a> or by phone (518) 474-3901

Determination of Highly Qualified status Is based on core assignments.

See the definitions of "core academic subjects" and 'highly qualified teacher" at the following page <a href="http://www.p12.nysed.gov/accountability/archives/03-2008.html">http://www.p12.nysed.gov/accountability/archives/03-2008.html</a>.

#### SAVING AND SUBMITTING YOUR EPMF FORM

All ePMF forms can be saved when clicking the "Save" button at the bottom of the form. If you are uncertain about some of the information you have entered and need to return to the form, click "Save." You will have to return to it later and "Submit" to finalize your selections.

If the information is complete and accurate you should click, and "Submit." You will **not** be able to edit the ePMF form after submission. Your superintendent will then be able to review and correct the data before submitting it to the New York State Education Department.

### ADDITIONAL TEACHING ASSIGNMENT GUIDANCE

If none of the listed assignment titles correspond precisely with the title(s) of your assignment(s), please select the ode number(s) that most accurately describes your assignment(s).

**NOTE:** Use caution in reporting assignments in the areas of <u>Health Education</u> (4512-4516); <u>Health Occupations Education</u> (5912-5998); and <u>Health Services</u>, which are non-teaching assignment codes under School Health Services (2208-2298). These are three distinct assignment areas and are <u>not</u> interchangeable.

Notice that each major subject area has a category "Other." Select the code number for "Other" only if you cannot find another title that describes your course assignment. Use "Other" sparingly. For example, if an English teacher finds that none of the listed course titles in any way describes a literature course he/she teaches, that teacher should select the code number for "Other English."

Note that there are blocks for eight assignments. Those of you who teach on an individual basis or teach more than eight classes should group the individuals or classes first by assignment code (ACODE), second by grade level.

Be sure to report each unique assignment code.

**Elementary Team Teachers** should report only <u>one</u> Common Branch assignment (ACODE = 2612) which represents their primary homeroom assignment, and as many sections of their elementary subject specialty as warranted (e.g., 4112 for Elementary Mathematics or 4315 for Social Studies, Grade 4).

Teachers who meet with classes including students with disabilities for the purpose of teaching specific subjects such as physical education, art, music, reading or math, should report the class under an assignment code in their specific certified subject area. **Inclusion teachers should use the Consultant Teacher assignment codes.** 

Except for the variations just noted, teachers should complete one assignment block for each class taught. Reporting should be based on the following guidelines:

- Pre-K and Kindergarten, Common Branch, and other teachers who spend the entire day with the same class will complete only the first assignment block;
- Pre-K and Kindergarten teachers who teach two half-day sessions should complete a second assignment block;
- Elementary and Secondary school teachers who have different groups throughout
  the day should complete one assignment block for each class they teach to a
  different group of students, and for each different course they teach to the same
  group.

The following are examples using these guidelines:

- An English teacher who teaches the same literature course to five different groups must complete five assignment blocks.
- An English teacher who teaches five different courses must complete five
  assignment blocks even if he/she teaches two or more of those courses to the same
  group of students.

**Laboratory classes** offered in conjunction with science courses should **not** be reported if the lecture and lab are taught to the same group of students by the same teacher. In the event that labs and lectures are taught by different teachers, each teacher **should** report the class separately using the same assignment code, with one teacher reflecting the lectures and one teacher reflecting the labs.

Remember that the general rule is to complete **one assignment block** *for each class taught*. The exception is that teachers with more than eight classes, or those who have assignments with individuals or a number of small groups of children should group and report each assignment first by assignment and then by grade level.

Teachers serving students with disabilities are to report an assignment using a special education program code.

# ADMINISTRATOR REVIEW AND CERTIFICATION OF PMF DATA

In January 2016, the ePMF access for teachers will be locked down, preventing additional data entries. During the ePMF collection period (beginning on BEDS Day and ending in January 2016), superintendents (CEOs) and those individuals entitled by the CEOs to have access to the "Personnel Master File" through SEDDAS (SED Delegated Account System), will be able to review and correct PMF data. However, the CEO may impose a shorter timeline, requiring teachers to enter all their data sooner. For additional information concerning TAA entitlements, visit <a href="http://www.p12.nysed.gov/irs/TSDL/">http://www.p12.nysed.gov/irs/TSDL/</a>.

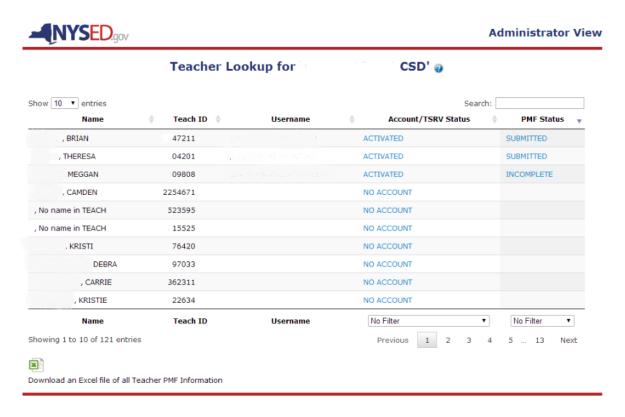

In January, 2016, SED will lock down the ePMF system and require districts to certify as accurate and submit the file containing the PMF data to SED.

<u>IMPORTANT NOTE:</u> As in the past, the data submitted to the Department will be used to generate Highly Qualified reports. The Department <u>will not be accepting</u> <u>assignment code changes</u> after the data is certified, submitted, and after the Highly Qualified reports are generated. Therefore, we suggest you review teacher assignments carefully and if you have questions about their certification, contact the Office of Teaching Initiatives within the Department: <a href="http://www.highered.nysed.gov/tcert/">http://www.highered.nysed.gov/tcert/</a> or (518) 474-3901.